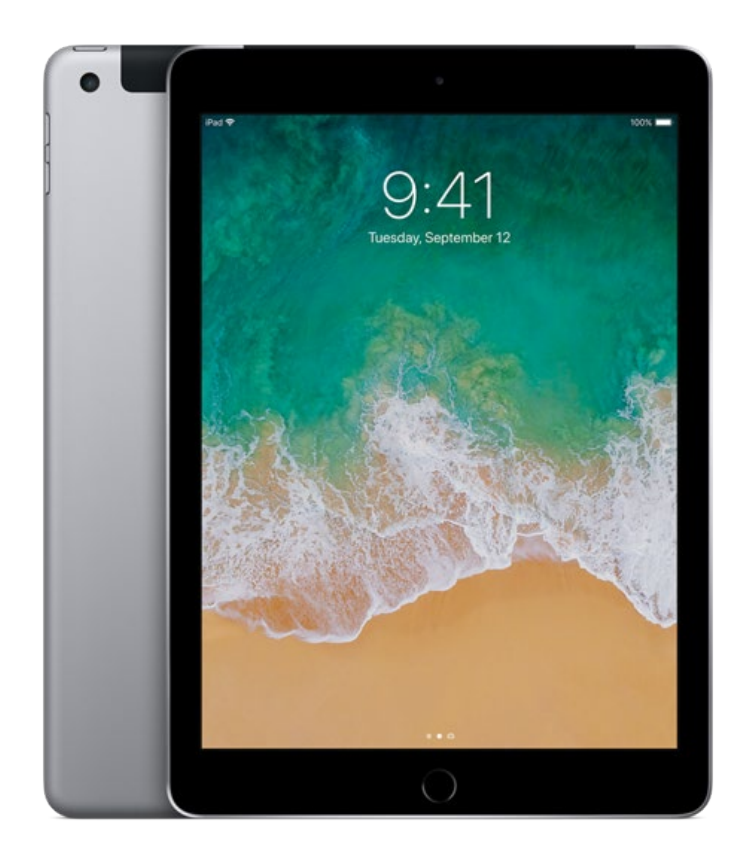

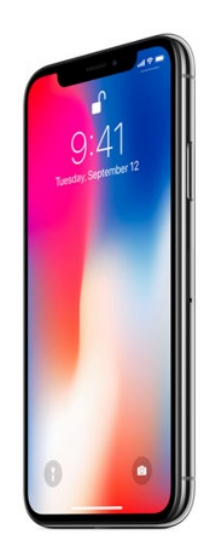

# **KENNISMAKEN MET EEN iPHONE OF iPAD**

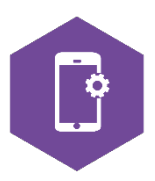

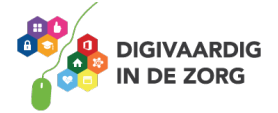

# **ANDROID OF iOS**

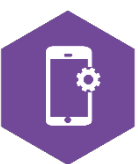

In deze module ga je kennismaken met de iPhone of iPad. Je leert het verschil tussen Android en iOS, je gaat een aantal standaardhandelingen oefenen en je bent op de hoogte van de verschillende iPhones en iPads die op de markt zijn. De antwoorden van de verschillende opdrachten staan op de laatste bladzijde van dit werkblad.

## **Android of iOS**

Op de markt van de smartphones en tablets zijn op het moment twee grote spelers te vinden:

- Google, die het besturingssysteem Android in zijn producten verwerkt
- Apple, die het besturingssysteem iOS in zijn producten verwerkt.

Daarnaast zijn er nog kleinere fabrikanten, waarvan Microsoft Windows er een is. In dit werkblad richten we ons vooral op de kenmerken van Android. De Samsung en Huawei apparaten zijn voorbeelden van producten die op het Android besturingssysteem draaien.

Wat betekent dit in de praktijk?

Dit houdt in dat je met je telefoon of tablet alleen gebruik kunt maken van applicaties (apps) die zijn goedgekeurd voor het Android besturingssysteem.

Het kan dus zijn dat je met bijvoorbeeld je privé-telefoon van Apple – die werkt met iOS – een app hebt gevonden, die niet op je Samsung telefoon kan. Want de iPhone werkt op iOS.

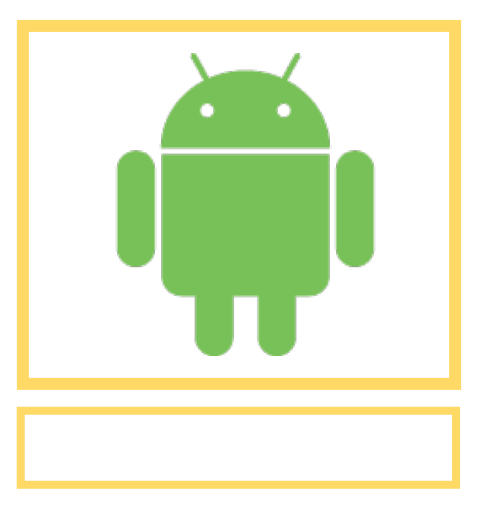

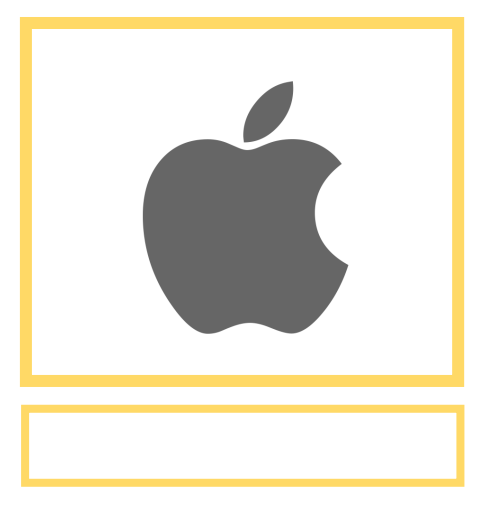

#### **Opdracht 1 – Android en iOS**

Zoek op internet welk symbool bij Android hoort en welke bij iOS. En zet het in het vakje eronder.

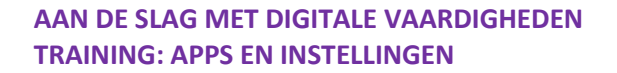

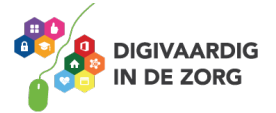

# **Opdracht 2 – Merken en symbolen**

Verbind de apparaten met het juiste symbool/besturingssysteem door lijnen te trekken. Wat hoort bij wat?

Gebruik internet om je antwoorden te vinden.

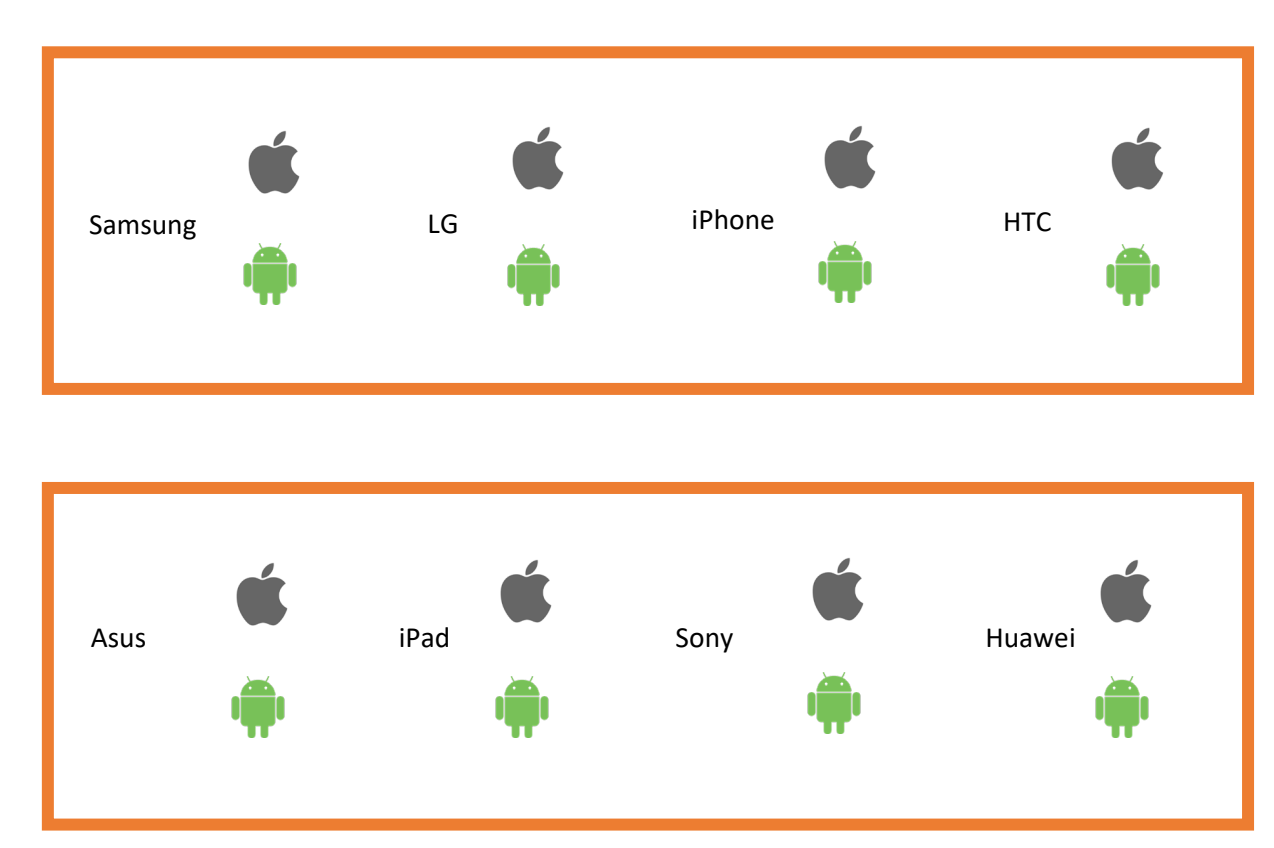

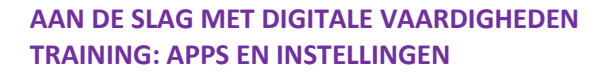

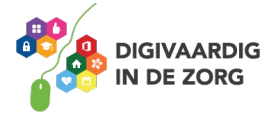

# **VOORDELEN VAN iPAD EN iPHONE IN DE ZORG**

Het werken met de iPad of iPhone in de zorg brengt voordelen met zich mee. Zowel voor medewerkers als voor cliënten of patiënten.

Apps op de iPad en iPhone geven toegang tot een schat aan middelen die ondersteunend kunnen zijn aan het vakmanschap van de zorgverlener. Maar er zijn ook risico's. Bijvoorbeeld op het gebied van privacy.

#### **Opdracht 3 – Voordelen en risico's**

Welke voordelen kan de iPad voor jou hebben bij het uitvoeren van je werk?

1.

2.

3.

Welke risico's brengt het gebruik van de iPad op je werk met zich mee?

1.

- 2.
- 3.

Welke voordelen kan de iPhone voor jou hebben bij het uitvoeren van je werk?

1. 2.

3.

Welke risico's brengt het gebruik van de iPhone op je werk met zich mee?

1. 2.

3.

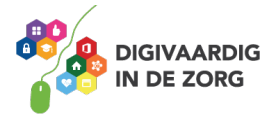

#### **HET UITERLIJK VAN DE iPAD**

De iPad is verkrijgbaar in verschillende modellen. Het formaat van een iPad Pro of iPad mini verschilt van de 'gewone' iPad. Daarnaast is de nieuwere iPad vaak dunner dan de oudere iPad.

#### **Opdracht 4 – Model iPad**

Welke iPad heb jij? Kruis aan welke model iPad je hebt.

O iPad mini

**O** iPad

O iPad pro

O andere iPad, namelijk:

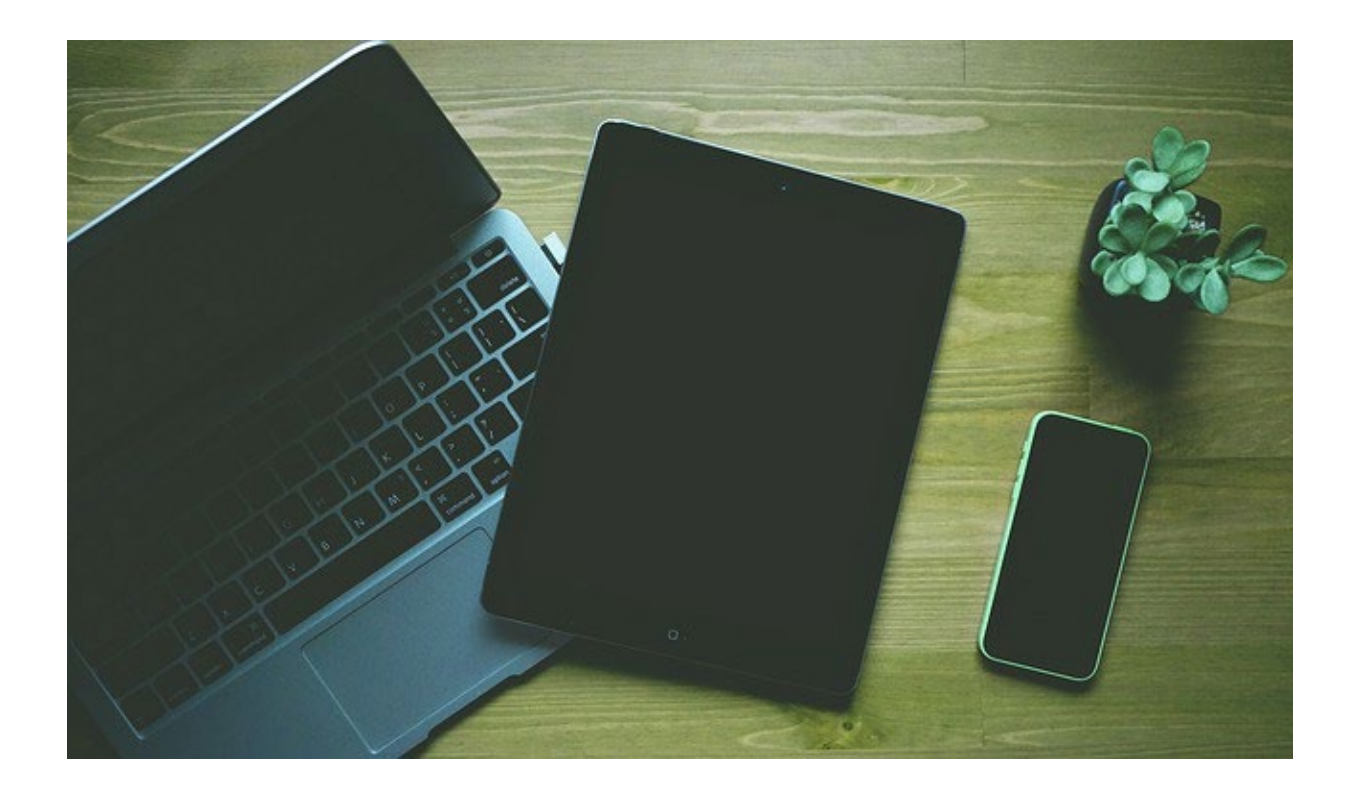

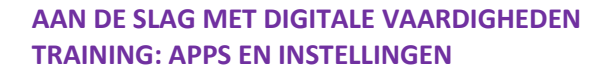

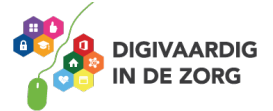

Een iPad is duur. De meeste mensen beschermen hun apparaat daarom met een hoesje. Een veelgebruikt hoesje is de beschermer voor het scherm van de iPad, die je kunt omvouwen tot een standaard. Zo kan de iPad staan. Je hebt ook hoesjes met een toetsenbord eraan vast.

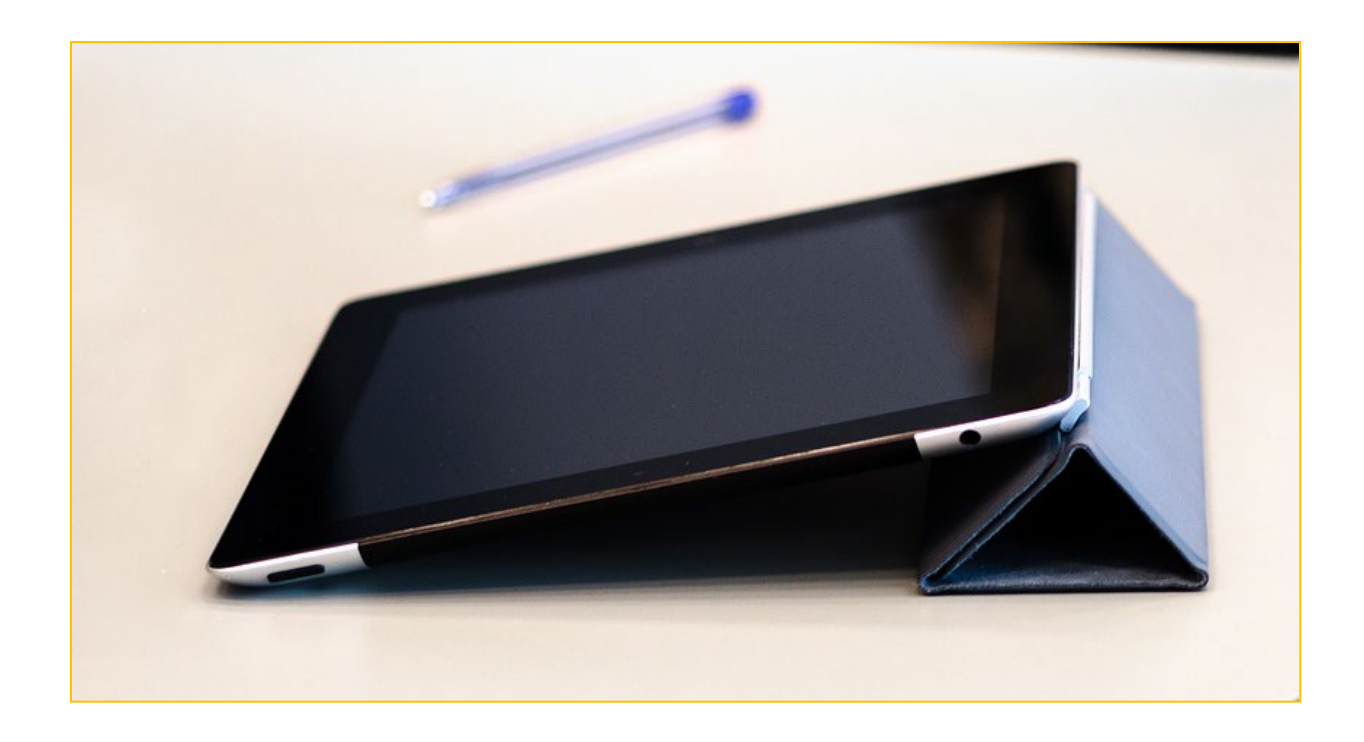

#### **Opdracht 5 – Hoesjes**

Zoek op internet of in winkels 3 verschillende hoesjes voor de iPad. Welke zijn geschikt voor jouw eigen iPad en welke zijn geschikt voor je cliënten?

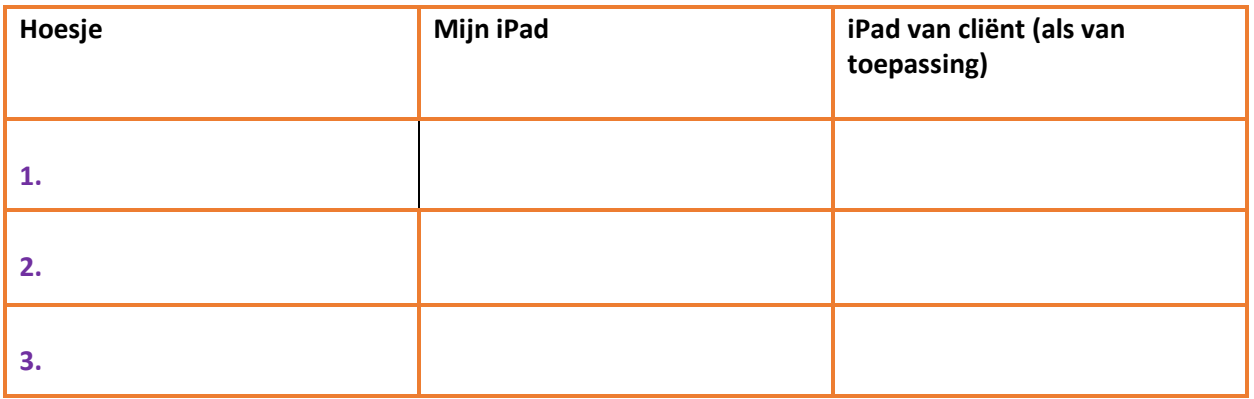

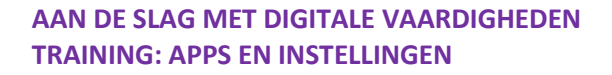

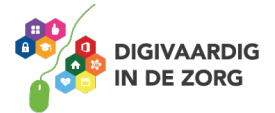

### **DE iPAD AANZETTEN**

Hoe zet je de iPad voor de eerste keer aan? De iPad kan uit staan, of vergrendeld zijn. Als hij vergrendeld is staat hij niet helemaal uit, maar zit hij op slot met een wachtwoord. Dan kan er niemand bij jouw apps en gegevens komen.

Als je de iPad voor het eerst aanzet, druk je op het knopje aan de bovenkant van de iPad. Net zo lang totdat het appeltje op je scherm komt: het logo van Apple. Dan laat je de knop los. De iPad vertelt je op het scherm wat je moet doen.

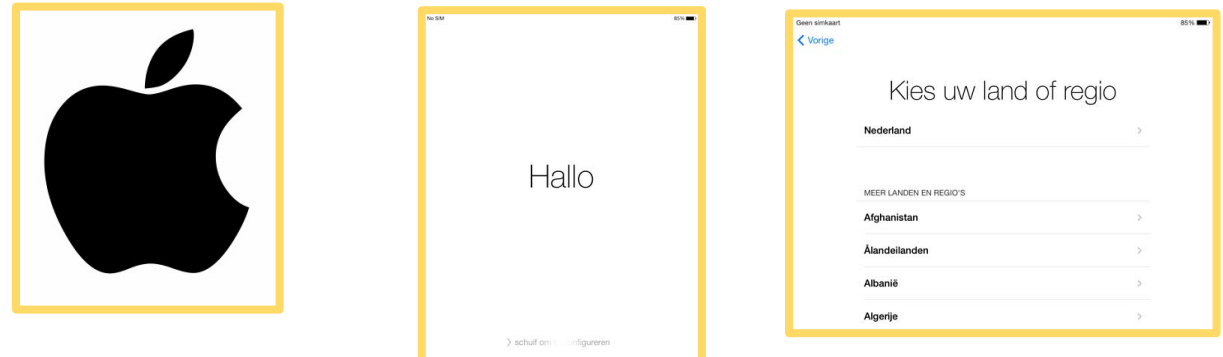

Heb je hem al een keer aan gehad? Dan is je iPad waarschijnlijk niet helemaal uit, maar vergrendeld.

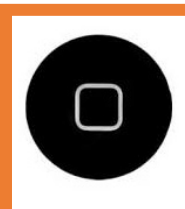

De thuisknop zit onder je beeldscherm op een van de smalle kanten.

Om te ontgrendelen (openen) druk je op de thuisknop.

Daarna druk je nog een keer op de thuisknop.

Je voert dan je toegangscode in als je die hebt ingesteld, of je legt een vinger op de thuisknop om te ontgrendelen. Dit ligt aan je instellingen.

Op YouTube kun je veel uitleg video's (tutorials) vinden hoe de iPad kan gebruiken. Zoek maar eens op YouTube naar het kanaal van '*Gracia legt uit'*. Zij heeft een reeks video's gemaakt waarin stap voor stap de basis van een iPad wordt uitgelegd.

In de video hiernaast vertelt ze wat voor video's je op haat kanaal kan vinden. Je kunt ook direct naar haar kanaal door hierop te klikken: [https://youtube.com/playlist?list=PLwiHYsIT\\_yg\\_cNQl\\_DPMk7WSYvIgIu2Vn](https://youtube.com/playlist?list=PLwiHYsIT_yg_cNQl_DPMk7WSYvIgIu2Vn)

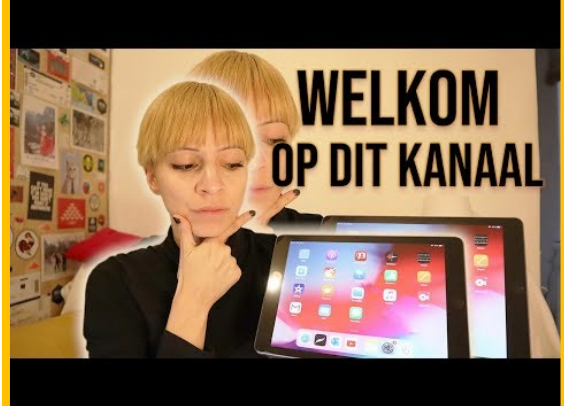

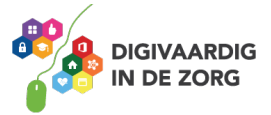

# **HET UITERLIJK VAN DE iPHONE**

De iPhone is verkrijgbaar in verschillende modellen en formaten. Hoe hoger het getal het iPhone model heeft, hoe nieuwer het model is. De iPhone 8 is dus nieuwer dan de iPhone 7. De nieuwere modellen kun je in 2 formaten krijgen. Tot slot zijn er verschillende kleuren.

#### **Opdracht 6 – Model iPhone**

j

Welke iPhone heb jij? Kruis aan welke model iPhone je hebt.

 $Q$  iPhone < 8 (alles lager dan een 8) O iPhone 8  $\bigcap$  iPhone X  $\bigcirc$  iPhone 11  $\bigcirc$ iPhone 12

Een iPhone is duur. De meeste mensen beschermen hun apparaat daarom met een hoesje.

#### **Opdracht 7 – Hoesjes iPhone**

Zoek op internet of in winkels 3 verschillende hoesjes voor de iPhone. Welke zijn geschikt voor jouw eigen iPhone en welke zijn geschikt voor je cliënten?

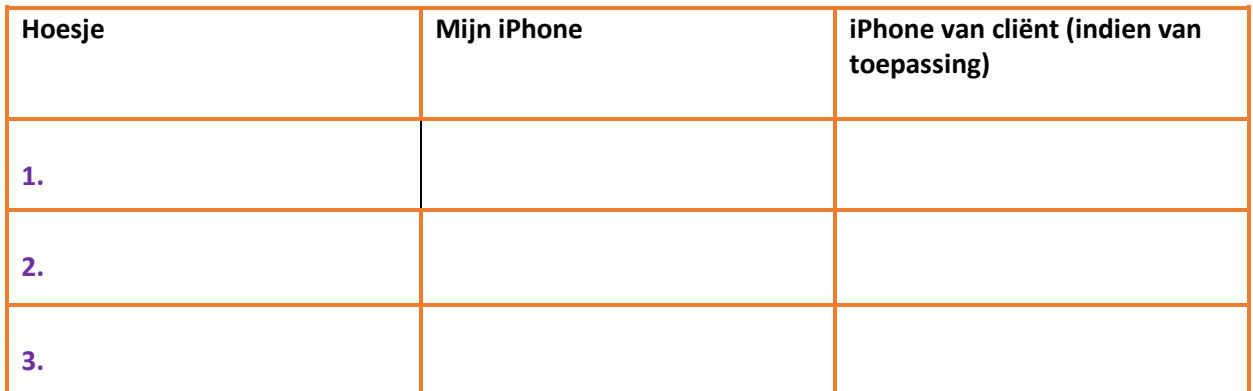

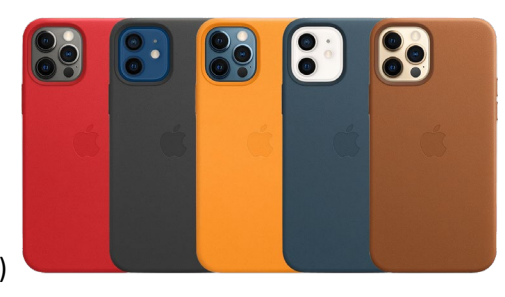

iPhone 12 (PRO)

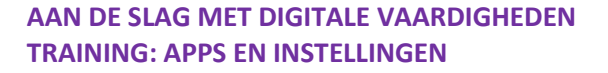

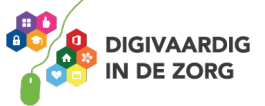

# **DE iPHONE AANZETTEN**

De iPhone aanzetten gaat op dezelfde manier als het aanzetten van de iPad. De iPhone kan uit staan, of vergrendeld zijn. Als hij vergrendeld is staat hij niet helemaal uit, maar zit hij op slot met een wachtwoord. Dan kan er niemand bij jouw apps en gegevens komen.

Als je de iPhone voor het eerst aanzet, druk je op het knopje aan de bovenkant van het scherm. Net zo lang totdat het appeltje op je scherm komt: het logo van Apple. Daarna laat je de knop los. De iPhone vertelt je op het scherm wat je moet doen.

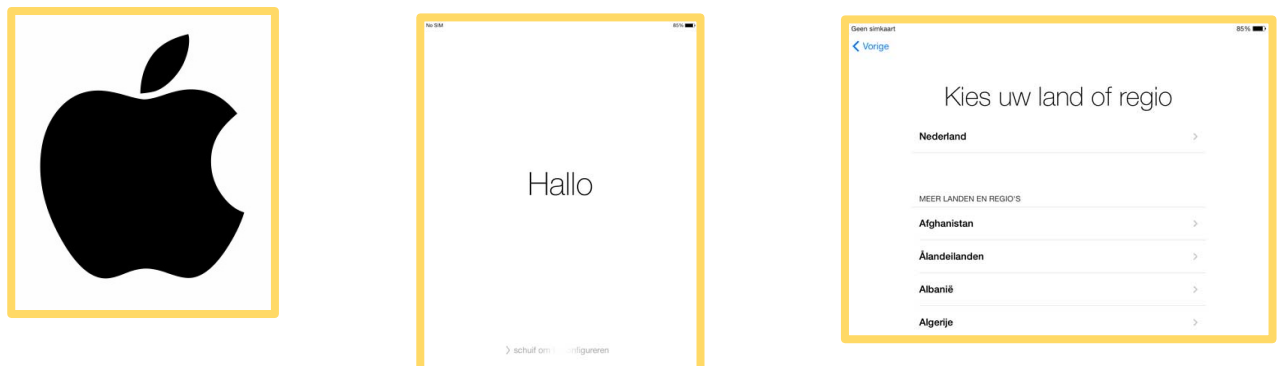

Heb je hem al een keer aangehad? Dan is je iPhone waarschijnlijk niet helemaal uit, maar vergrendeld.

Om te ontgrendelen druk je op de thuisknop.

Daarna druk je nog een keer op de thuisknop.

Je voert dan je toegangscode in als je die hebt ingesteld, of je legt een vinger op de thuisknop om te ontgrendelen. Dit ligt aan je instellingen.

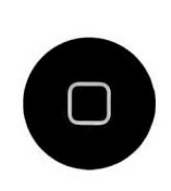

De thuisknop zit onder je beeldscherm op een van de smalle kanten.

Bij de iPhone 11 is er geen fysieke thuisknop meer. Zoek op YouTube naar '*Hoe bedien ik mijn iPhone 11?*' om te zien hoe je dat zonder thuisknop kan doen. Of klik op de video hieronder.

Heb je een nieuwere iPhone, bijvoorbeeld de iPhone X? Dan kun je je apparaat ontgrendelen via Gezichtsherkenning (Face ID) of door op het scherm te tikken. Dit is afhankelijk van je instellingen.

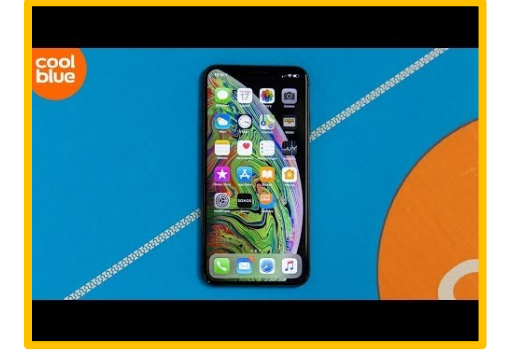

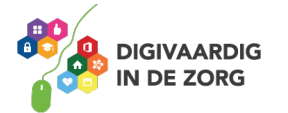

Heb je geen toegangscode ingesteld of heb je je toegangscode ingevoerd? Dan krijg je je startscherm te zien. Dat ziet er ongeveer uit zoals de foto hieronder. Je kunt aan de slag!

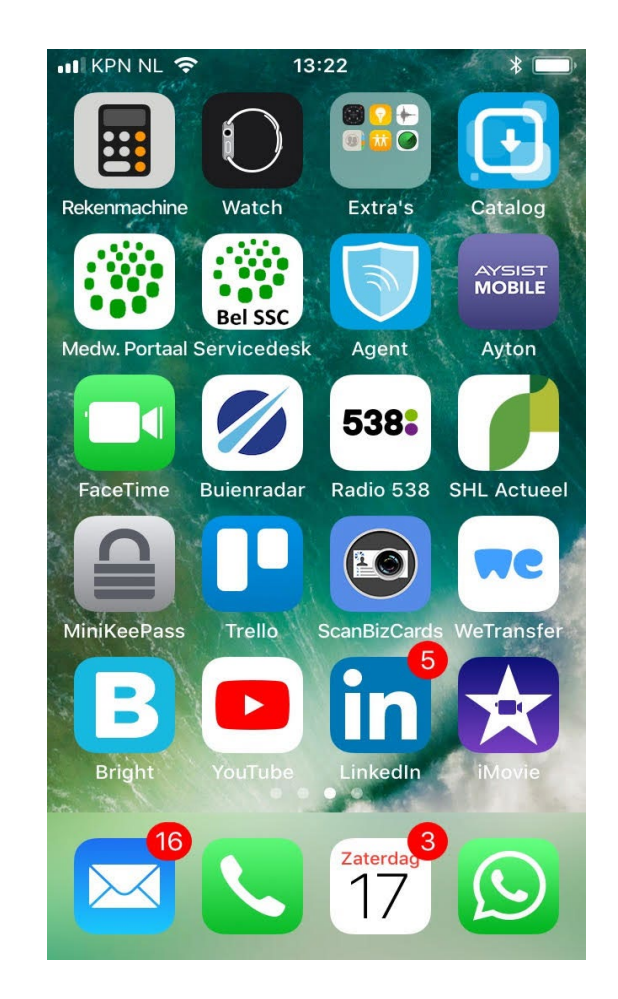

Gaat de iPhone of iPad niet aan? Dan moet je hem misschien opladen. Dit doe je met de witte stekker, of als je een iPhone 8 (of nieuwer hebt) met het draadloze oplaadstation.

#### **Draadloos opladen**

Met de Qi-technologie is het mogelijk om draadloos op te laden. Je legt je apparaat op het Qi station en het opladen kan beginnen. Bij Qi is sprake van inductieladen. Het betekent dat je nog steeds een stroomkabel nodig hebt van je Qi-apparaat naar het stopcontact. Het is dus niet helemaal draadloos, maar je hoeft je iPhone niet meer met een kabel aan te sluiten aan een oplaadstation of stopcontact. Niet alle modellen iPhone zijn geschikt om draadloos po te laden.

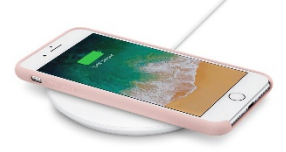

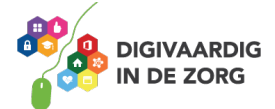

# **Opdracht 8 – Opladen van de iPhone**

**AAN DE SLAG MET DIGITALE VAARDIGHEDEN**

**TRAINING: APPS EN INSTELLINGEN** 

Zoek uit: is jouw iPhone geschikt om draadloos op te laden of moet jouw apparaat met een stekker in het stopcontact opgeladen worden?

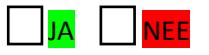

## **Opdracht 9 – Wat vind jij?**

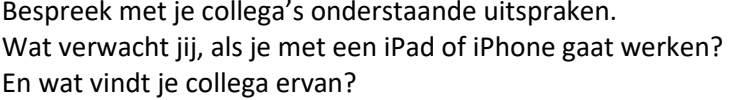

1. Ik laad meer op dan dat ik leegloop van het gebruik van een iPhone of iPad.

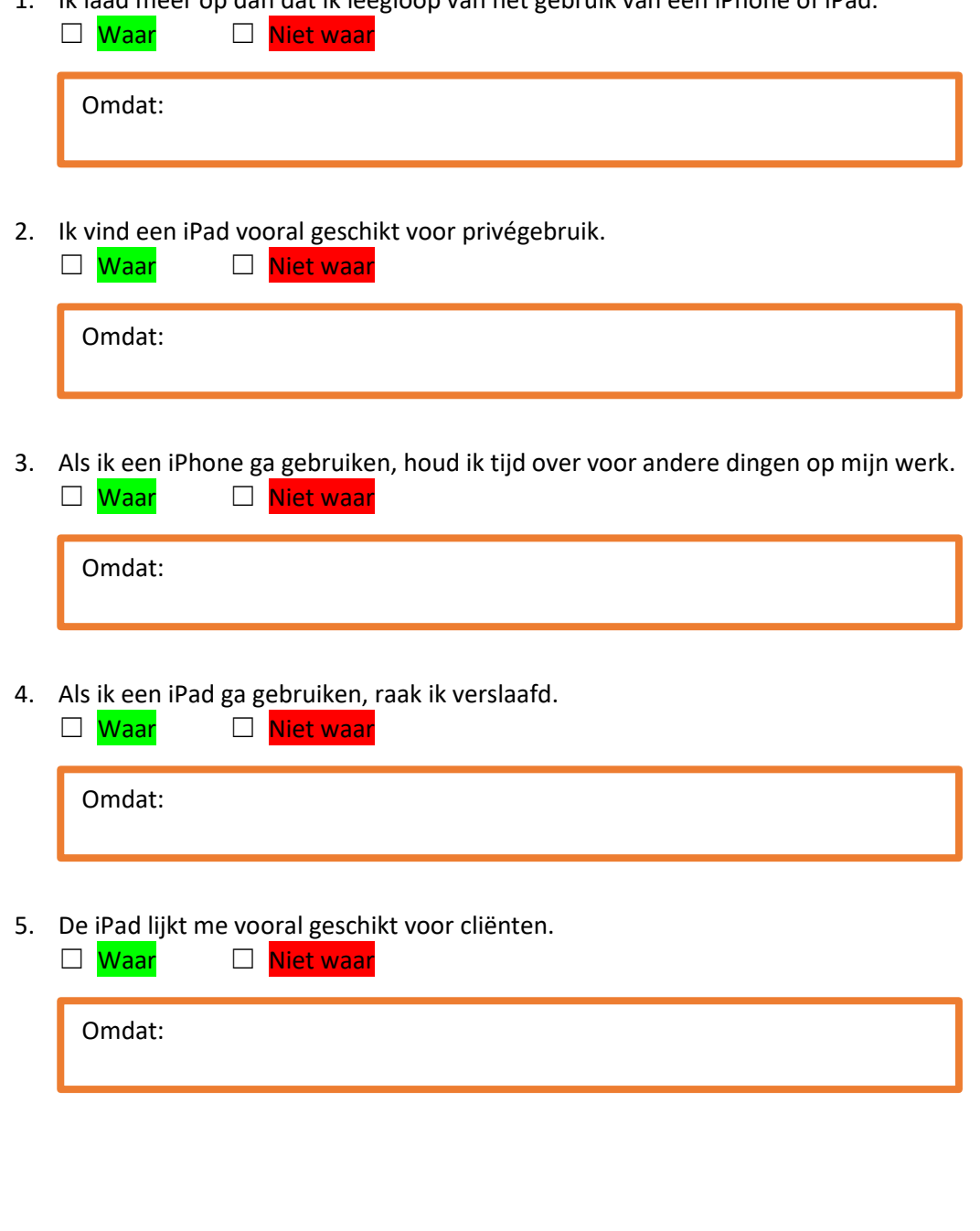

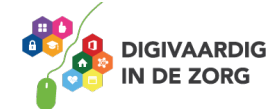

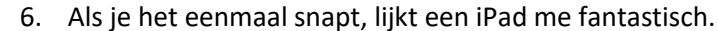

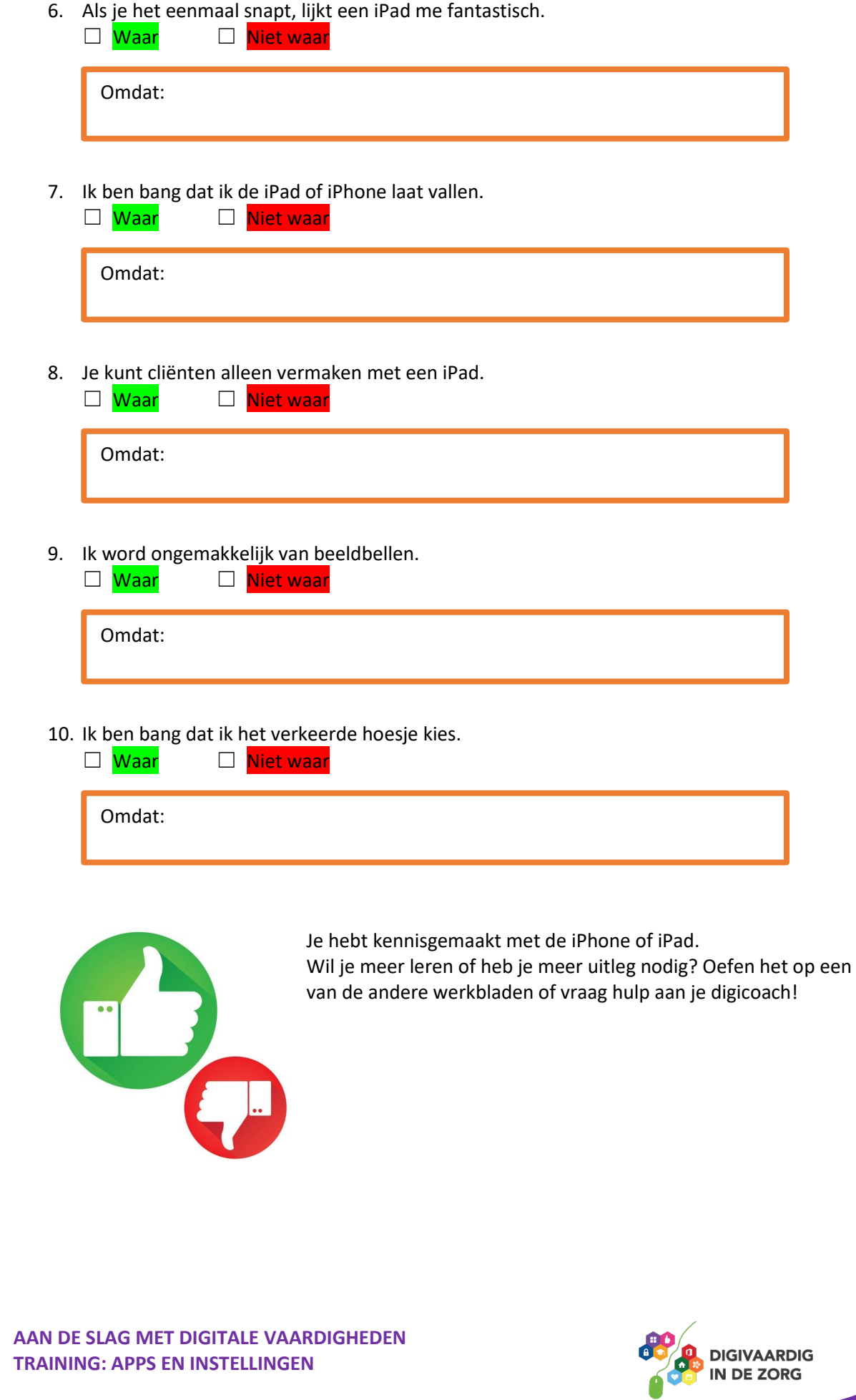

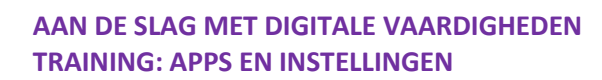

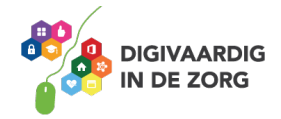

*Deze module is gemaakt door Riekie Weijman in opdracht van 's Heeren Loo. En geactualiseerd door Xiomara Vado Soto voor Digivaardig in de Zorg. Heb je opmerkingen of vragen over dit lesmateriaal? Mail dan naar [info@digivaardigindezorg.nl.](mailto:info@digivaardigindezorg.nl)* 

**Antwoorden:** Opdracht 1 Groene robot is Android. Grijze appel is iOS.

Opdracht 2 Samsung: Android LG: Android iPhone: iOS HTC: Android Nokia: Android iPad: iOS MacBook: iOS Huawei: Android

Opdracht 8 Draadloos opladen: de iPhone 8 en hoger is geschikt gemaakt om draadloos op te laden op een Qi station. Alle iPhones kunnen ook met een stekker in het stopcontact worden en. opgelad

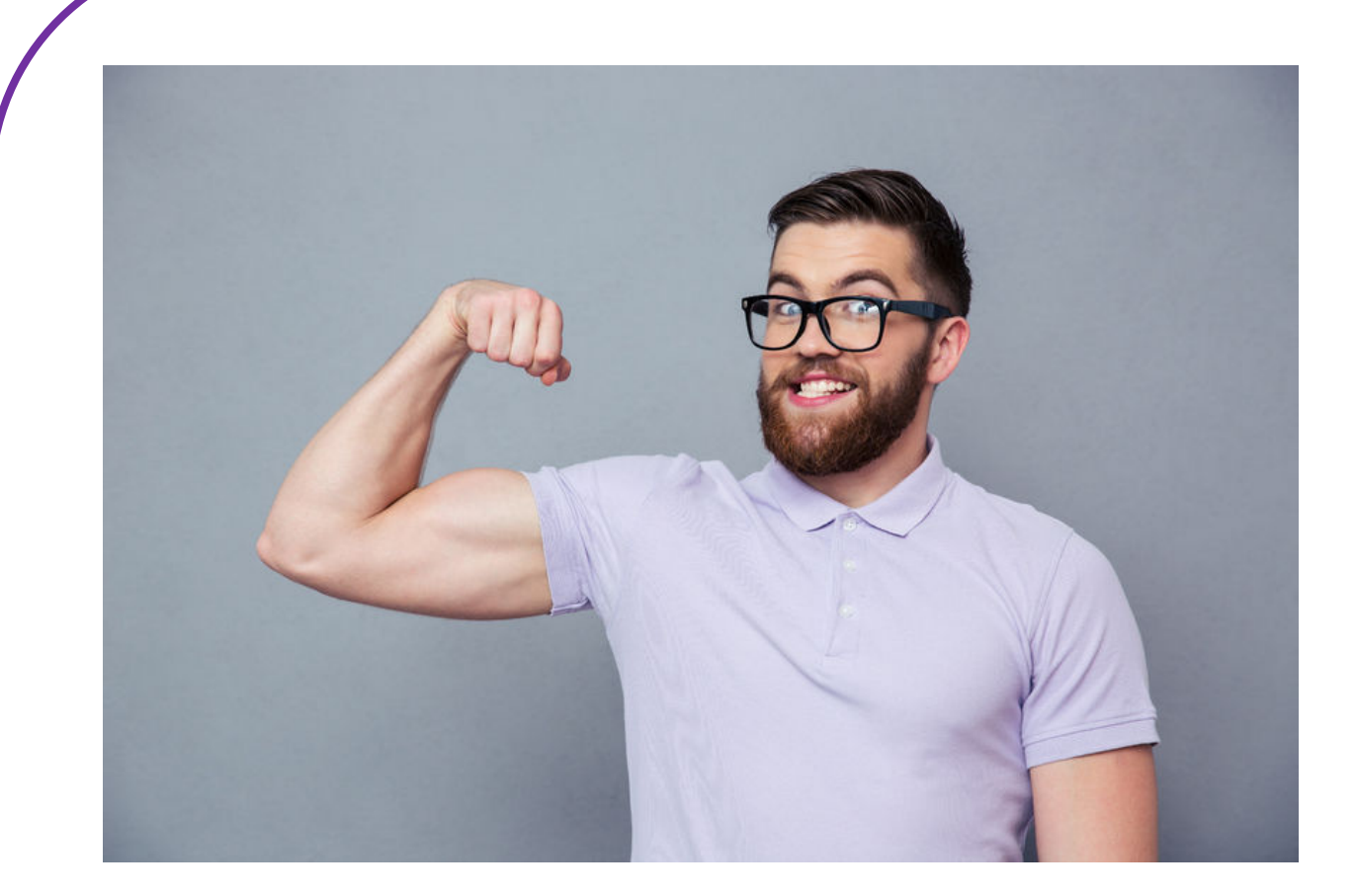